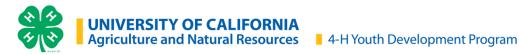

## **ZSuite Enrollment Tip-Sheet**

## Enrollment is completed online at https://4h.zsuite.org/

## **Enrollment Process:**

| Enrolled in 4-H<br>the past 6 years                                                                                                    | New to 4-H or<br>enrolled before 2018-2019                            |
|----------------------------------------------------------------------------------------------------|-----------------------------------------------------------------------|
| 1. Go to https://4h.zsuite.org                                                                                                    | 1. Go to https://4h.zsuite.org                                        |
| 2. Enter account email and password. Click Forgot Password? and complete process to reset account and select PIN                                                                                                    | 2. Click Sign Up                                                      |
| 3. Login to <i>Primary</i> profile and update household and profile information.  Click Household Profile from the left menu to update your mailing address.  Click pencil icon next to the household member to update profile information (name, birthday, role). | 3. Create a Household                                                 |
| 4. Click 'Enroll Member/Volunteer Now' for the applicable member                                                                                                    | 4. Click '+ Household' member' to add individuals to the household    |
| <ol><li>Complete 4-H enrollment including units/projects and waivers</li></ol>                                                                                                    | 5. Complete 4-H enrollment including units/ projects and waivers      |
| 6. Click Submit                                                                                                    | 6. Click Submit                                                       |
| 7. Pay enrollment fees to your local county 4-H office or unit leader                                                                                                    | 7. Pay enrollment fees to your local county 4-H office or unit leader |
| For Adult Volunteers:                                                                                                    |                                                                       |
| 8. Complete additional volunteer requirements                                                                                                    | 8. Complete additional volunteer requirements                         |

## Contact your local county 4-H office for questions and support

The University of California Division of Agriculture & Natural Resources (UCANR) is an equal opportunity provider. (Complete nondiscrimination policy statement can be found at http://ucanr.edu/sites/anrstaff/files/215244.pdf)

Inquiries regarding ANR's nondiscrimination policies may be directed to UCANR, Affirmative Action Compliance Officer, University of California, Agriculture and Natural Resources, 2801 Second Street, Davis, CA 95618, (530) 750-1343.

1 | Page 6.30.2024